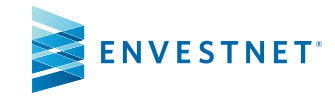

## Envestnet CoBrowsing Feature

## Step-by-Step Activation Instructions

Follow the steps below with your client to start CoBrowsing

1. Your client, Jennifer Kenney calls you about account performance.

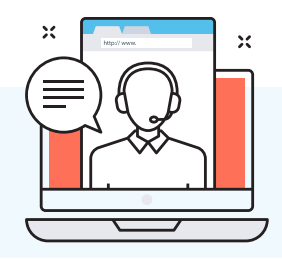

2. Have Ms. Kenney launch Client Portal and ask her to click the question mark at the bottom right hand corner.

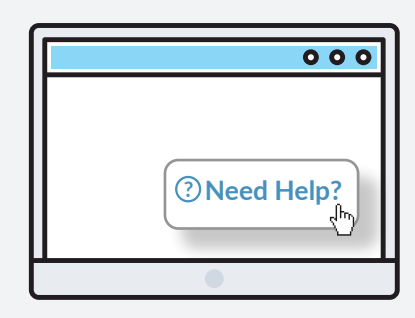

3. When Ms. Kenney selects the help button a screen prompt for CoBrowsing appears. She will need to click Generate code and share the results with you to initiate CoBrowse.

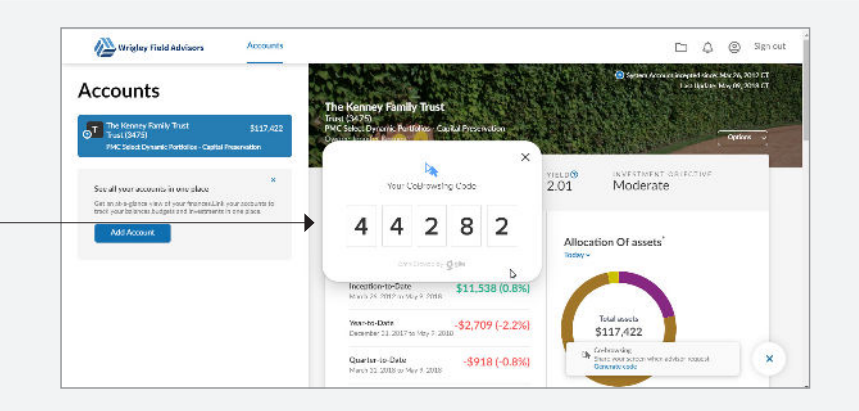

4. Launch Advisor Portal dashboard and find your client. The drop-down menu under "Client Tools," offers the option to CoBrowse.

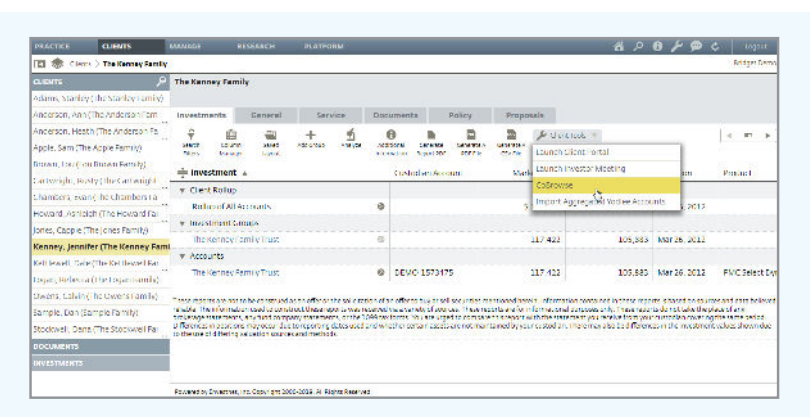

5. Insert your client generated code, and click launch.

 $\frac{L_{\mathbf{k}}}{L_{\mathbf{k}}}\frac{1}{L_{\mathbf{k}}}\left( \frac{1}{L_{\mathbf{k}}}\right) ^{2}$ 4 4 2 8 2

Entering the code into Advisor Portal will then

prompt Ms. Kenney to accept cobrowsing.

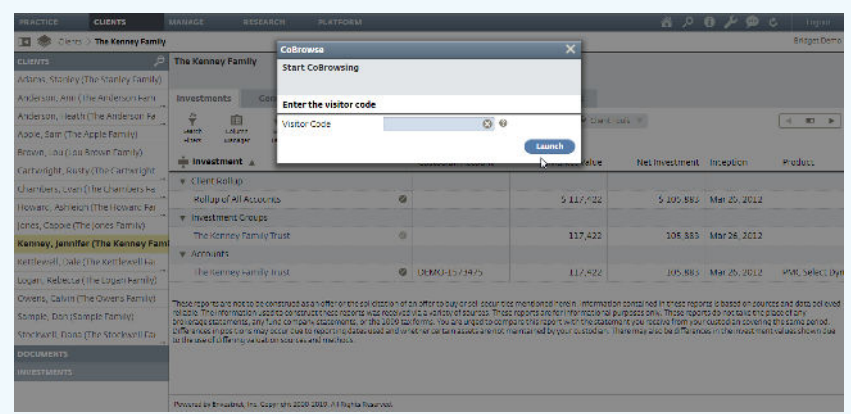

6. Accepting the offer to CoBrowse will allow you to view Ms. Kenney's Client Portal view.

Clicking Offer Cobrowse allows you to control the screen as well. Add another level of personalization by clicking Start Video for a face-to-face interaction.

7. Ms. Kenney can end the session by clicking End CoBrowse.

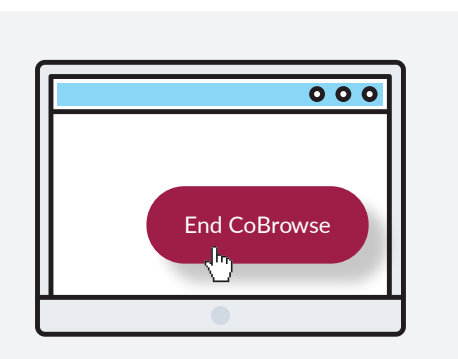

Start video **v Compared Compare CoBrowse** 

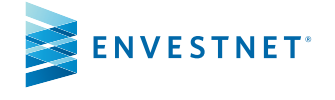

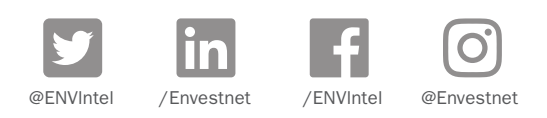

## Disclosure

The information and analysis expressed herein is for general and educational purposes only and is not intended to constitute legal, tax, securities, or investment advice. The graphical illustrations contained herein do not represent any client information or actual investments. The information provided is based on currently available information as of the date of this writing and may be subject to change at any time without prior notice. Envestnet makes no representation that the information provided is accurate, reliable or error-free. Envestnet reserves the right to add to, change, or eliminate any of the services listed herein without notice.

The services and materials described herein are provided on an "as is" and "as available" basis, with all faults. The graphical illustrations herein do not represent client information or actual investments. Envestnet disclaims all warranties, express or implied, including, without limitation, warranties of merchantability or fitness for a particular purpose, title, non-infringement or compatibility. Envestnet makes no representation or warranties that access to and use of the internet while utilizing the services as described herein will be uninterrupted or error-free, or free of viruses, unauthorized code or other harmful components. Envestnet reserves the right to add to, change, or eliminate any of the services and/or service levels listed herein without prior notice to the advisor or the advisor's home office.

## FOR ADVISOR USE ONLY - NOT FOR PUBLIC USE

© 2019 Envestnet. All rights reserved. ENV-COBROWSE-AIS-0819